## **A. Information to be displayed**

1. The information that will be displayed on the e-label and information that will remain in the user manual is shown below:

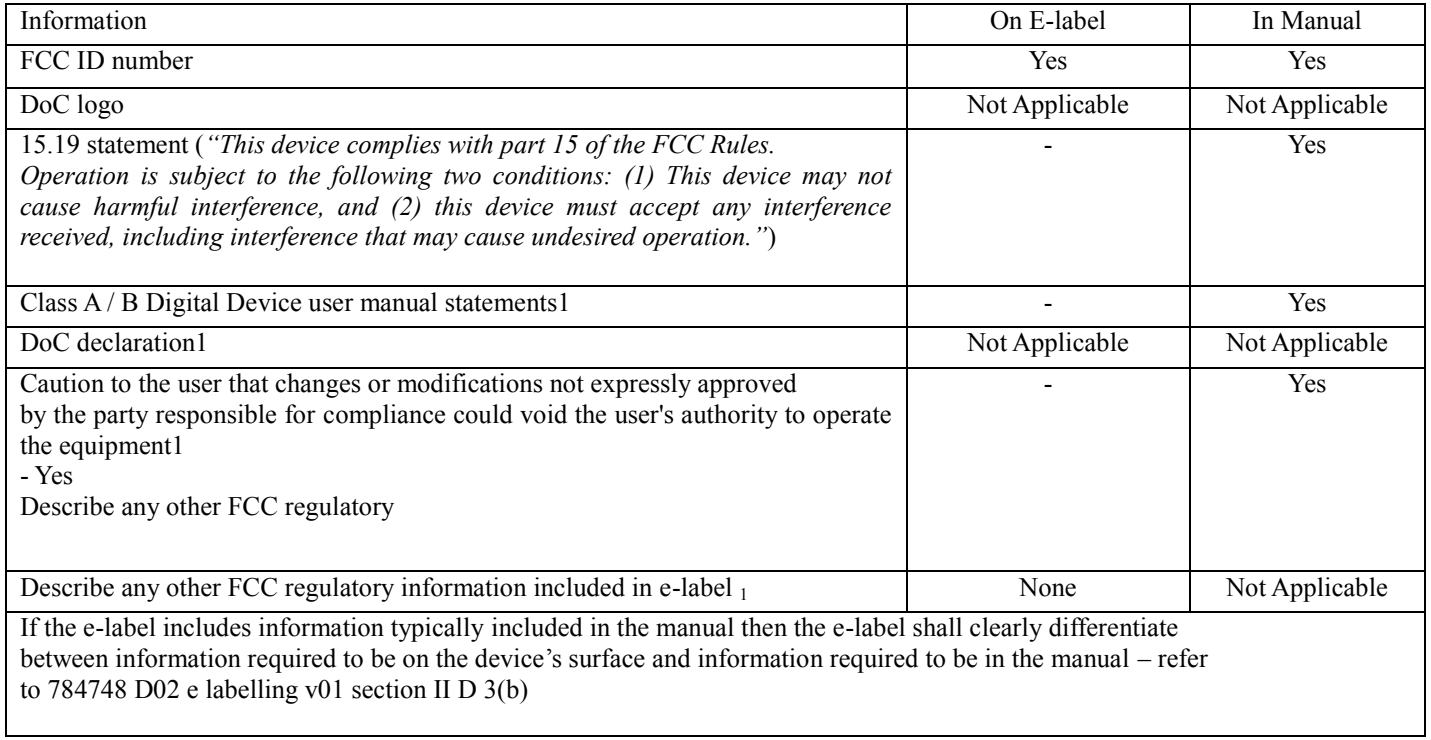

## Images of the e-label screen are provided below:

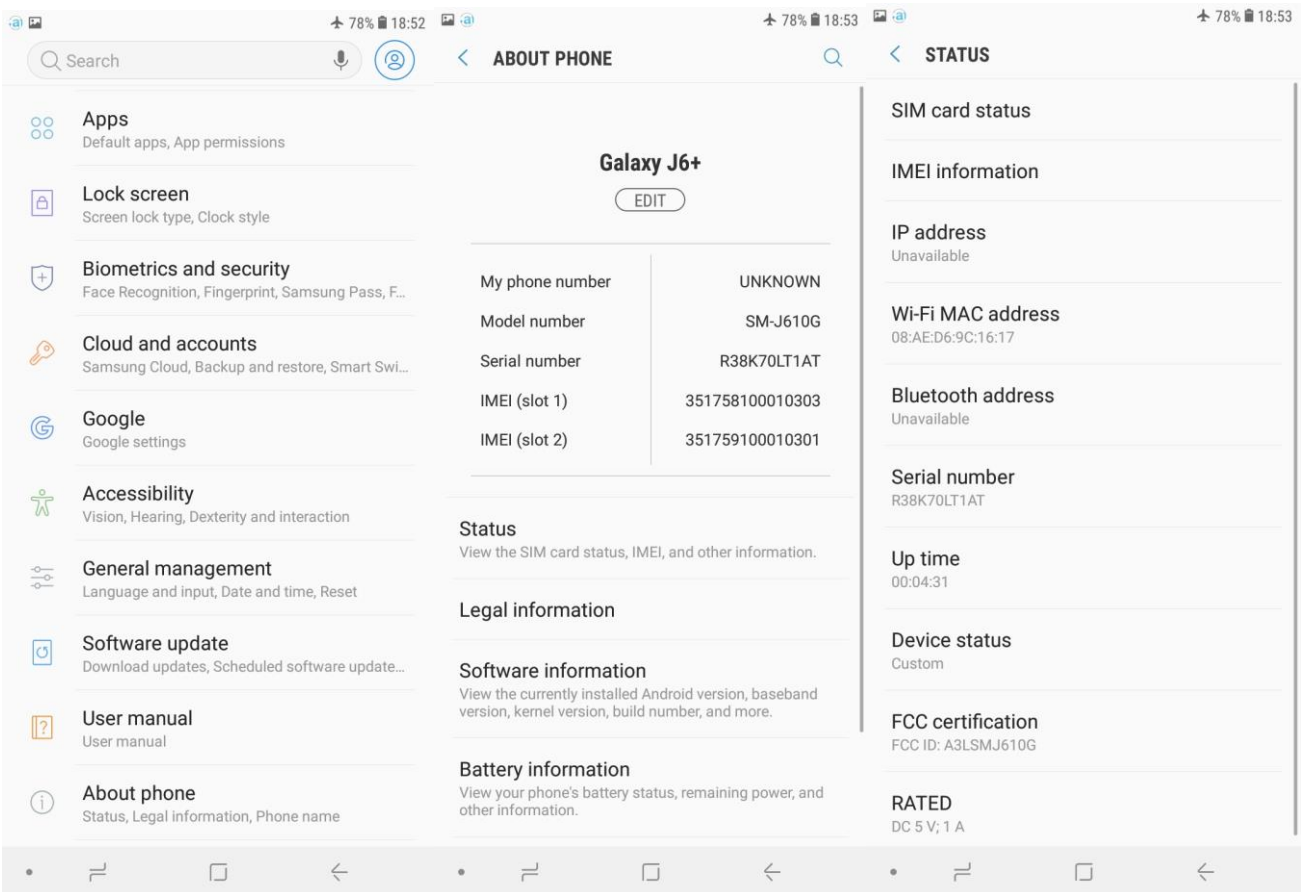

## **B. Access to the required information on the e-label**

1. Users are able to access the information in no more than three steps in a device's menu. The actual steps are:

From the home screen:

- a) Click on Settings Apps
- b) About phone
- c) Status

No special access codes or permissions are required to go through the above steps beyond entering a userdefined password to protect against unauthorized access to the device.

- 2. The information is stored on the device, no special accessories or supplemental plug-ins *(e.g.,* a SIM/USIM card) are required to access the information.
- 3. Users are provided specific instructions on how to access the information. The information is provided in User manual.